# Math: Desmos Calculator

Click on the Calculator icon in the top right corner of any Digital SAT Math question to launch Desmos. The calculator will appear on the left side of the question.

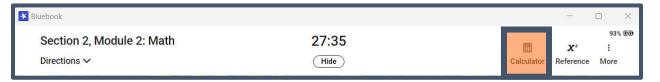

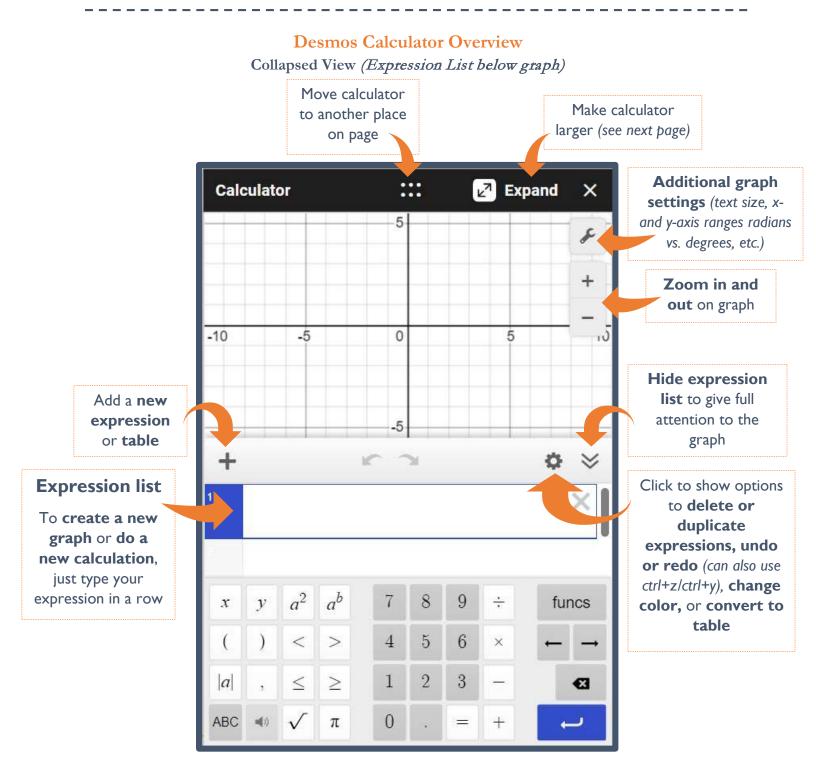

## **Desmos Calculator Overview**

### Expanded View (with Expression List on the left and keyboard below)

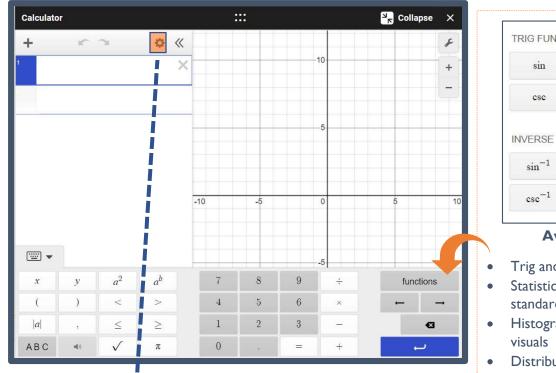

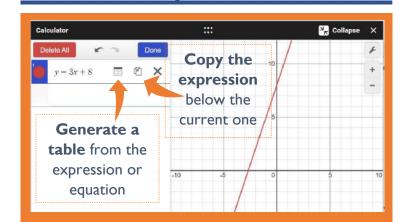

| csc sec                    |           |            |     |
|----------------------------|-----------|------------|-----|
| VVERSE TRIG FUNCTIONS      | csc       | sec        | cot |
| 5 1 A                      | /ERSE TRI | G FUNCTION | S   |
| $\sin^{-1}$ $\cos^{-1}$ ta |           |            |     |

#### **Available functions:**

- Trig and inverse trig functions
- Statistics such as mean, median, standard deviation, min and max
- Histogram, dot plot, and box plot
- Distributions
- Calculus operations such as logarithms and derivatives
- Geometry calculations like midpoint, distance, and even drawing a polygon!
- GCD and LCM, permutations, and • combinations

#### **Keyboard Shortcuts**

- Exponent: ^ (shift+6) ۲
- Subscript: \_ (shift+ -)
- Undo: ctrl + z
- Redo: ctrl + y٠
- New expression: Press "enter" •
- Move up/down/left/right: Arrow keys
- Delete an expression: Press "delete" •

See more at https://www.desmos.com/graphingshortcuts